Date : 01/22/2002 Author : Eric Miravete

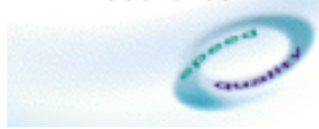

**Reference : RATL\ST\EM\101\2003-1**

# **Rational Test RealTime XRD File Format v1.0**

Date : 01/22/2002 Author : Eric Miravete

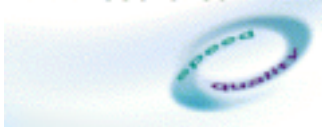

#### **Reference : RATL\ST\EM\101\2003-1**

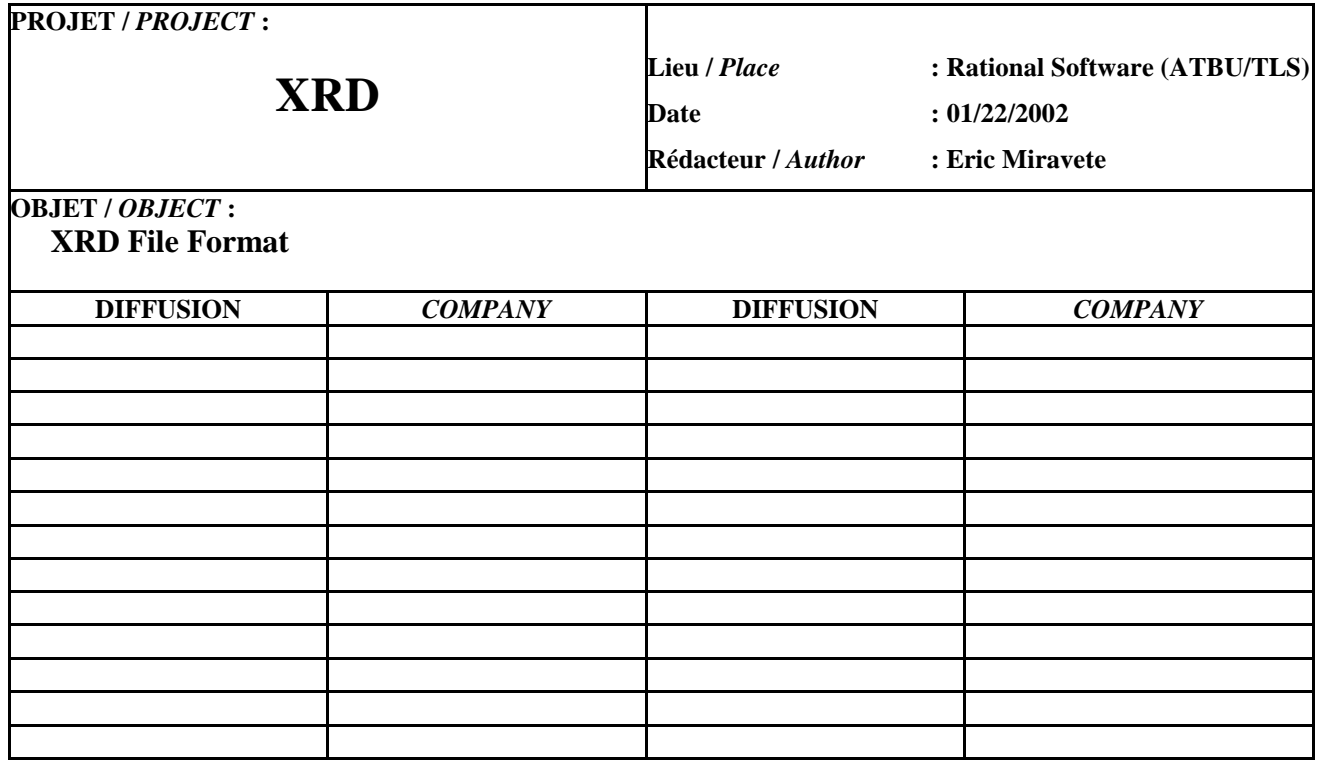

Date: 01/22/2002 Author: Eric Miravete

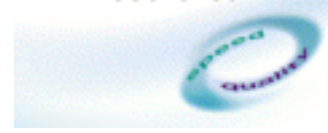

Reference: RATL\ST\EM\101\2003-1

## **Contents**

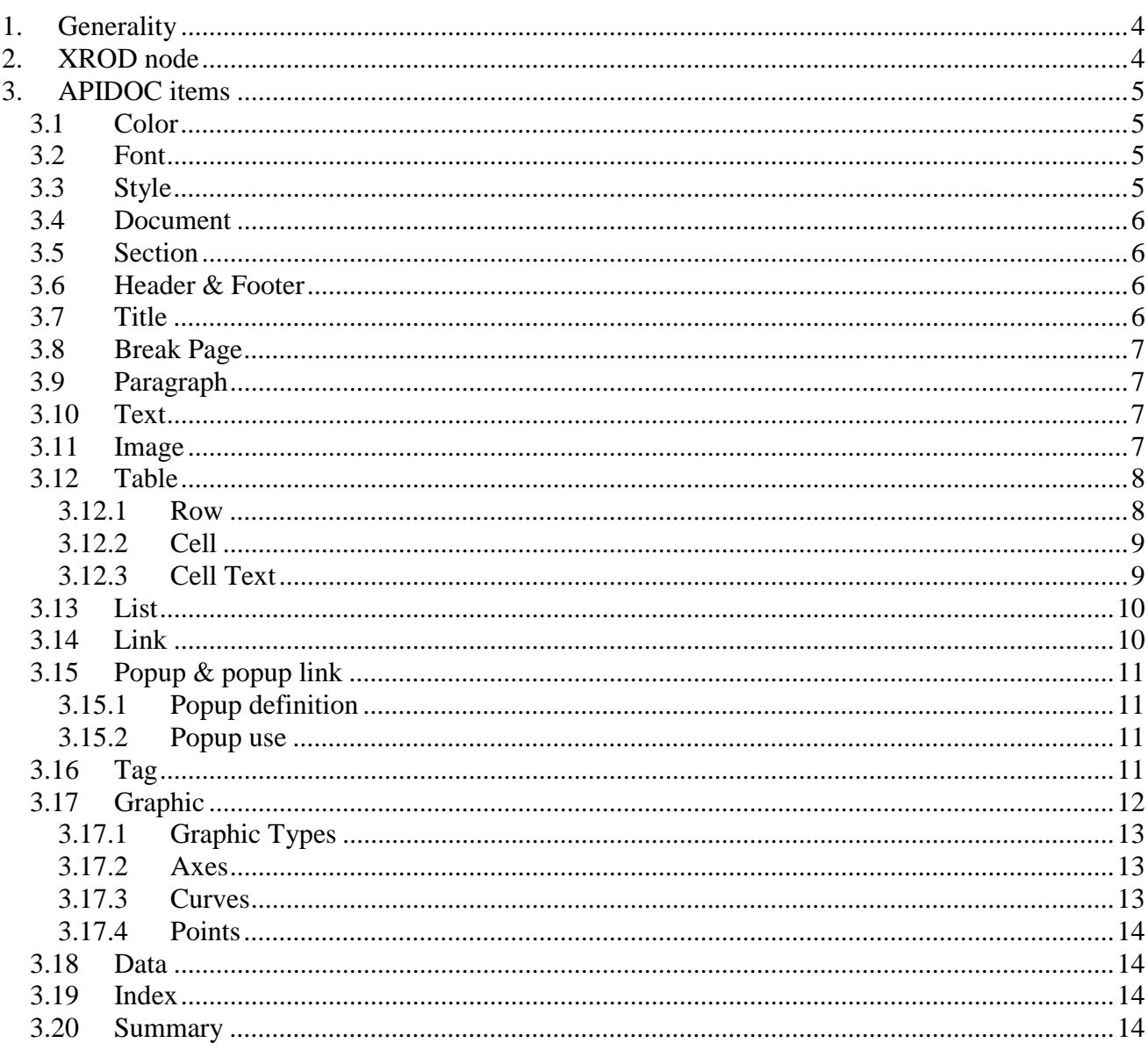

Date: 01/22/2002 Author : Eric Miravete

<span id="page-3-0"></span>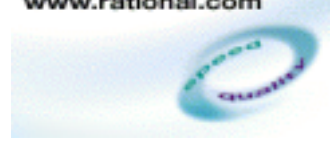

#### **Reference : RATL\ST\EM\101\2003-1**

## **1. Generality**

An XRD file is an XML file and it is composed of two parts. The first part is the xrod:node element to qualify a set of APIDOC items by a test semantic. The second part is the APIDOC items that describe a presentation of a report document.

An XRD file always begins by the two tags <XROD><APIDOC> and finishes by the two tags </APIDOC></XROD>. Another element appears between this tags.

An XRD file can be shown in the Report Viewer by opening a .xrd file in the Test RealTime's Studio GUI.

## **2. XROD node**

A XROD:node is used to show a node in the report tree and to qualify a part of the report document by semantic test value. The XROD:node indicates that two followings thing :

- this part of a document is wrong or correct.
- this part of the document describes a test, a message or any user type.

The report viewer can only show the wrong part of a report document or show only the part of a document related to a particular type.

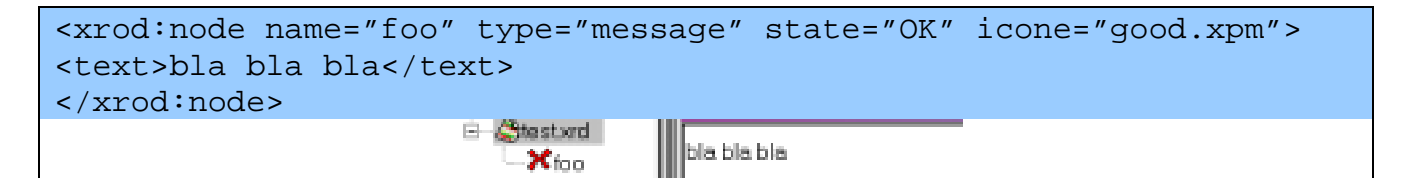

It contains four attributes.

- *Name* : the name that appears in the tree.
- *Type* : a string which gives the type of the part of the XRD.
- State : the state of the piece of document (OK|KO|?).
- Icone : the file name of an icon (cf. [image item\)](#page-6-0) before the name in the tree.

<span id="page-4-0"></span>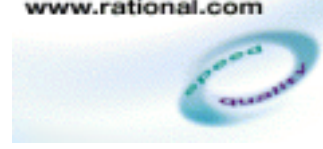

Date : 01/22/2002 Author : Eric Miravete

#### **Reference : RATL\ST\EM\101\2003-1**

## **3. APIDOC items**

The attributes written in italic & bold are required. All tags and their attributes must be written in upper case.

## **3.1 Color**

<COLOR ID="black" R="0" G="0" B="0" />

The color tag defines a new color into the XRD document . It contains four attributes.

- Id : is an identifier of the color. It should be an unique name in the XRD
- R, G, B : is the red, green and blue value defined between 0 and 255

## **3.2 Font**

<FONT ID="arial-10" NAME="arial" SIZE="10" STYLE="0" />

The font tag defines a new font into the XRD document . It contains four attributes.

- *Id* : is an identifier of the font. It should be an unique name in the XRD
- Name : is a name of the font's family (arial, courier ...)
- Size : is the size of the font in point (pixel)
- Style : is the style of the font (normal=0, italic=1, bold=2, underline=4). You can combine value to create a font with bold + italic style.

## **3.3 Style**

```
<STYLE NAME="Normal" FONT="arial-10" FORECOLOR="black"
BACKCOLOR="white">
```
The style tag defines a new style into the XRD document . A Style is associated to an apidoc element to give its color and font. It contains four attributes.

- *Id* : is an identifier of the font. It should be an unique name in the XRD
- Font : the style's font (is equal to a valid font id).
- Forecolor : the color of the text (is equal to a valid color id).
- Backcolor: : the color of the background text (is equal to a valid color id).

Date : 01/22/2002 Author : Eric Miravete

<span id="page-5-0"></span>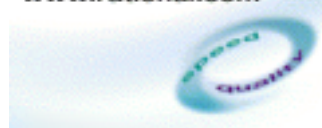

**Reference : RATL\ST\EM\101\2003-1**

## **3.4 Document**

<DOCUMENT TITLE="foo" TAG="doc1" STYLE="Normal">….</DOCUMENT>

This tag starts a new document in the XRD. A document is made of by several Sections. It has three attributes:

- *Title* : is a string that gives the title of the document.
- Tag : an identifier to reference a document in a [link.](#page-9-0)
- Style : the [style](#page-4-0) of the document (is equal to a valid style id).

## **3.5 Section**

<SECTION TAG="sec1" STYLE="Normal">…</SECTION>

This tag starts a new section in a document. A section contains one or more [paragraphs.](#page-6-0) It has two attributes:

- Tag : an identifier to reference a section in a [link.](#page-9-0)
- Style : the style of the section (is equal to a valid [style i](#page-4-0)d).

## **3.6 Header & Footer**

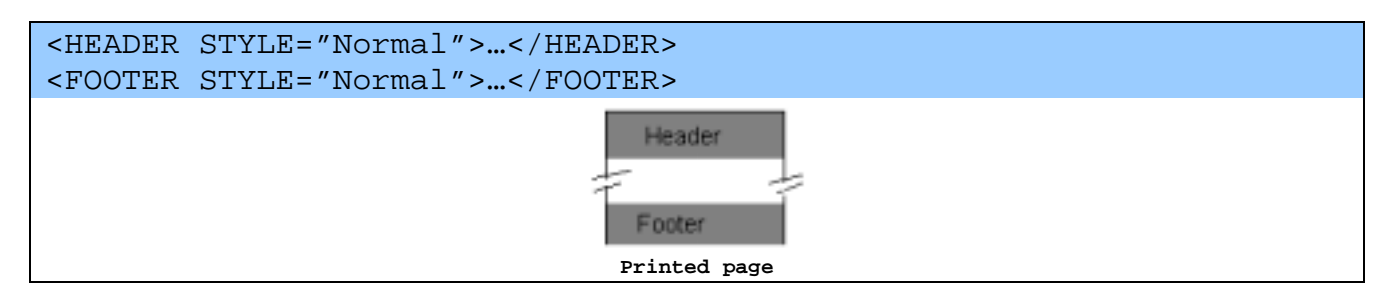

These tags start a new header or footer in a section. A header or a footer can contain every APIDOC tags except a document or section tag. There is only one header or footer in a section. It has one attribut:

• Style : the style of the header/footer (is equal to a valid [style i](#page-4-0)d).

## **3.7 Title**

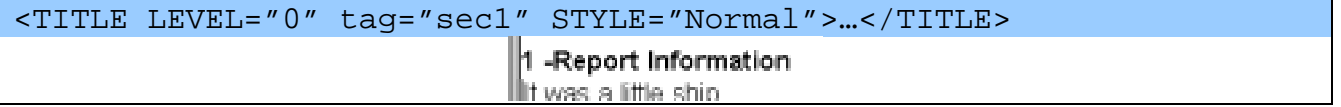

Date : 01/22/2002 Author : Eric Miravete

<span id="page-6-0"></span>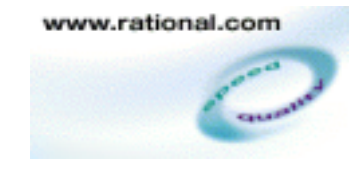

#### **Reference : RATL\ST\EM\101\2003-1**

This tag starts a new title in a [section.](#page-5-0) A title can contain text, image, [data,](#page-13-0) [graphic,](#page-11-0) [link](#page-9-0) and [popup](#page-10-0)[link](#page-10-0) items. It has three attributes:

- Level: the level of the title is used to number automatically the hierarchical title in a document
- Tag : an identifier to reference a title in a [link.](#page-9-0)
- Style : the [style](#page-4-0) of the link (is equal to a valid style id).

## **3.8 Break Page**

<BREAKPAGE/>

Inserts a break page in a [section.](#page-5-0) This tag is used by the print driver to print the follow of the document on another page.

## **3.9 Paragraph**

<PARAGRAPH ALIGN="LEFT" STYLE="Normal">…</PARAGRAPH>

Adds a new paragraph in a [section.](#page-5-0) A paragraph can contain text, image, [data,](#page-13-0) [graphic,](#page-11-0) [link,](#page-9-0) popup, [popup-link,](#page-10-0) [table,](#page-7-0) [tag, summary,](#page-10-0) [index](#page-13-0) items.

It has two attributes:

- *Align* : sets the alignment of the paragraph (LEFT, RIGHT, CENTER)
- Style : the [style](#page-4-0) of the link (is equal to a valid style id).

## **3.10 Text**

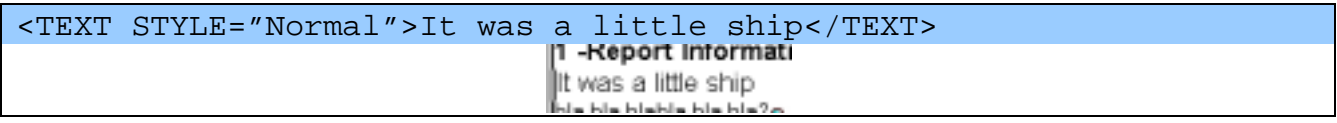

Inserts a new piece of text. A text is a string of character. It has one attribut:

• Style : the [style](#page-4-0) of the link (is equal to a valid style id).

## **3.11 Image**

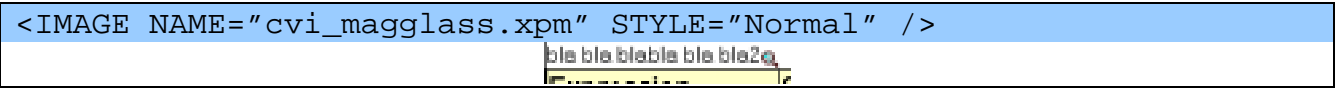

Inserts an image in the document. It has two attribut:

Date : 01/22/2002 Author : Eric Miravete

<span id="page-7-0"></span>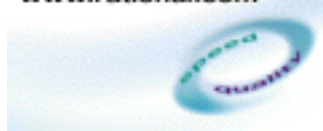

#### **Reference : RATL\ST\EM\101\2003-1**

- *Name*: name of the image file. This name is used by the GUI report viewer to find the pixmap file in its directory (TestRealTime directory/lib/pixmap). You can use xpm and png image file format.
- Style : the [style](#page-4-0) of the link (is equal to a valid style id).

## **3.12 Table**

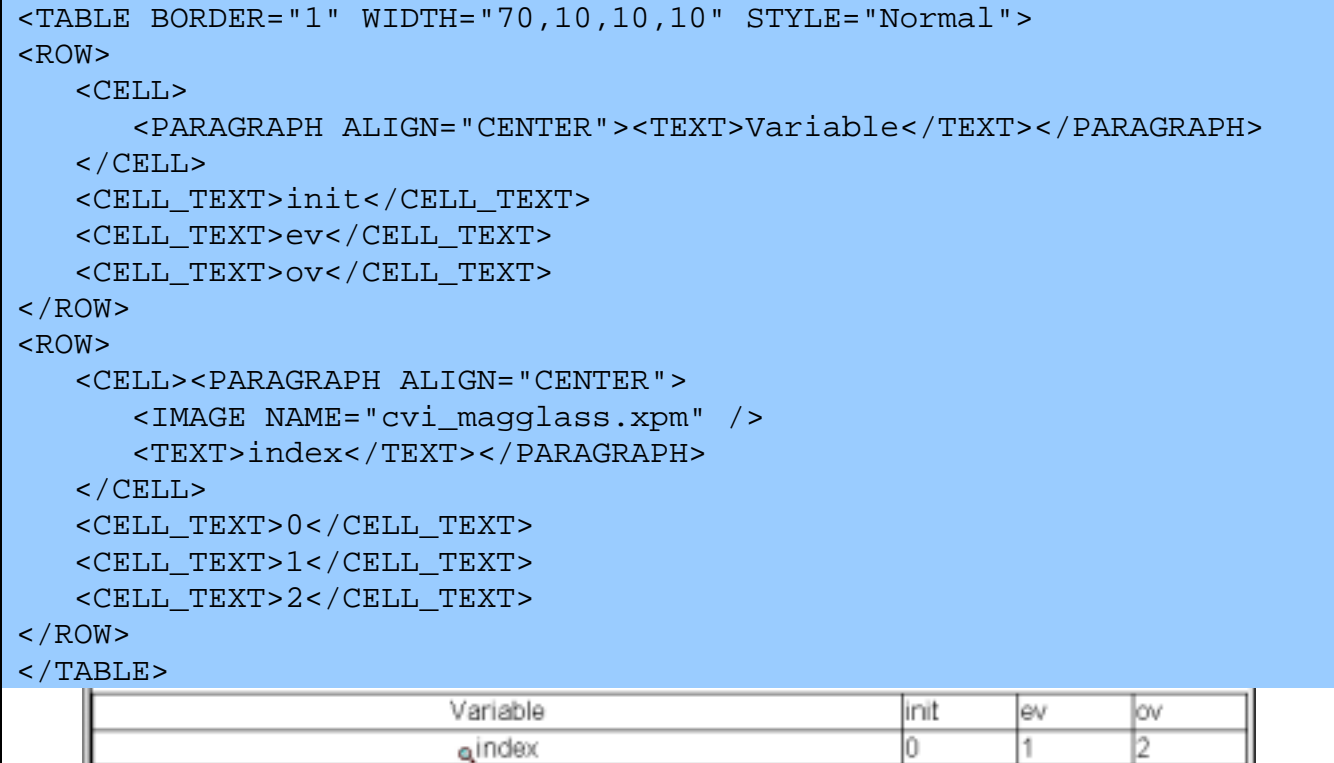

Inserts table in the document. A table contains several rows. It has three attributes:

- Border : size in pixel of the table and cell border. To hide the border set to 0.
- Width : contains a list of numbers separated by comma and set the percent of each column.
- Style : the [style](#page-4-0) of the link (is equal to a valid  $\frac{\text{style}}{\text{style}}$  id).

```
3.12.1 Row
```

```
<ROW STYLE="Normal">
  <CELL>
      <PARAGRAPH ALIGN="CENTER"><TEXT>Variable</TEXT></PARAGRAPH>
  \langle CELL><CELL_TEXT>init</CELL_TEXT>
  <CELL_TEXT>ev</CELL_TEXT>
  <CELL_TEXT>ov</CELL_TEXT>
```
Date : 01/22/2002 Author : Eric Miravete

<span id="page-8-0"></span>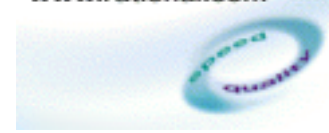

#### **Reference : RATL\ST\EM\101\2003-1**

 $\langle$ /ROW $\rangle$ 

Adds a row in the [table.](#page-7-0) It has two attributes:

• Style : the [style](#page-4-0) of the link (is equal to a valid style id).

#### **3.12.2 Cell**

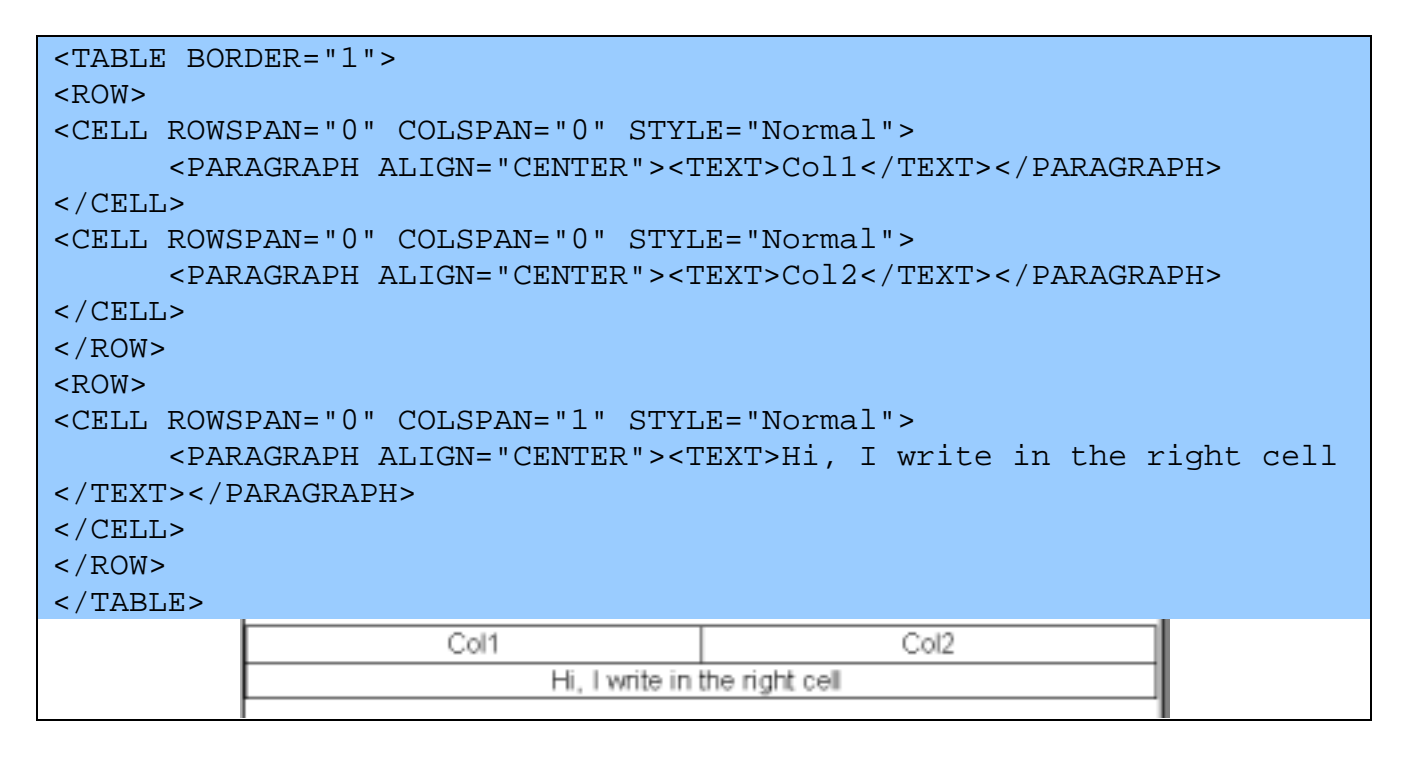

Adds a cell in the [row.](#page-7-0) A cell can contain 0 or more [paragraphs](#page-6-0) and all paragraph's items. It has three attributes:

- Rowspan : number or row that the cell is expanded.
- Colspan : number or cell that the cell is expanded on the right.
- Style : the [style](#page-4-0) of the link (is equal to a valid  $\frac{\text{style}}{\text{style}}$  id).

#### **3.12.3 Cell Text**

<CELL\_TEXT>init</CELL\_TEXT>

Adds a cell text in the [row.](#page-7-0) A cell text is an optimization of the cell. A CELL\_TEXT is a cell that just contains a text.

It has the same attributes of a cell:

Date : 01/22/2002 Author : Eric Miravete

<span id="page-9-0"></span>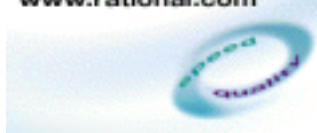

#### **Reference : RATL\ST\EM\101\2003-1**

## **3.13 List**

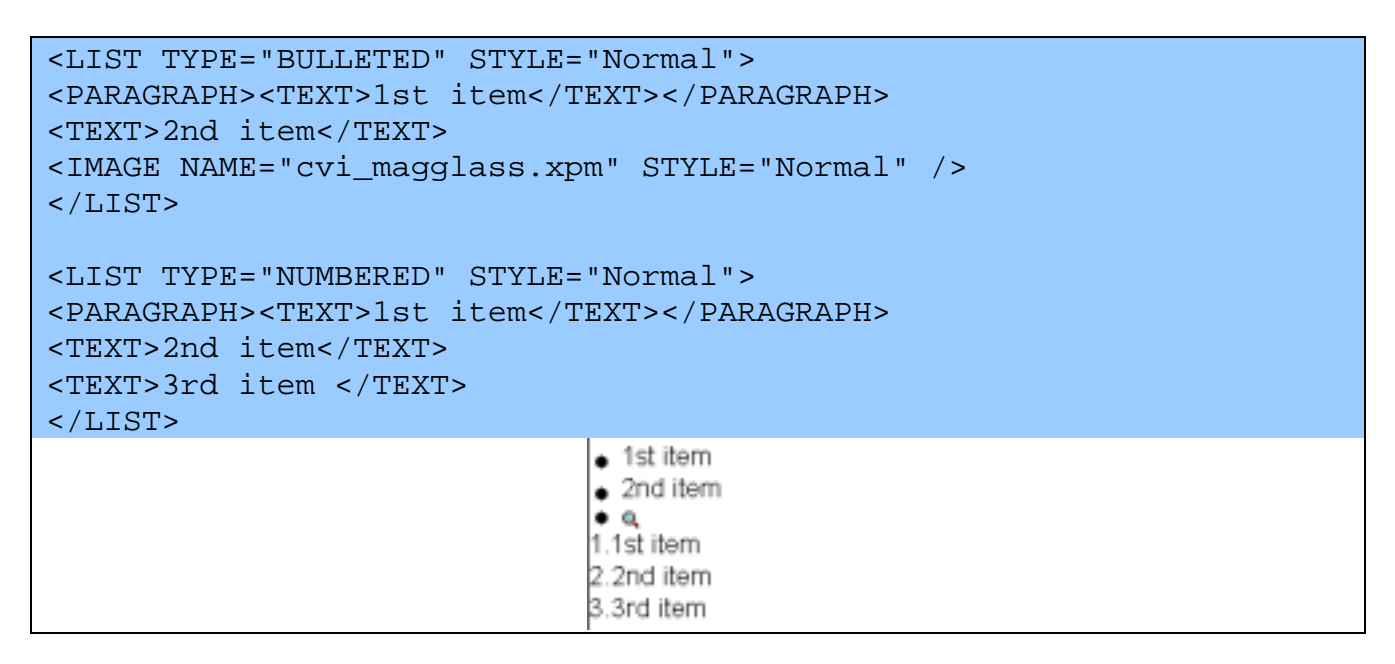

Inserts a list in the [do](#page-7-0)cument. A list can contains [paragraphs](#page-6-0) and all paragraph's items. Each item or paragraph in a list is written on a line. The prefix of a list item depends of the *Type* 's value It has two attributes:

- *Type* : type of the list item's prefix (BULLETED, NUMBERED)
- Style : the [style](#page-4-0) of the link (is equal to a valid style id).

## **3.14 Link**

```
<LINK TARGET="here1" STYLE="Normal">
<TEXT>go to</TEXT>
<IMAGE NAME="cvi_magglass.xpm"/>
</LINK>patoa
```
Inserts a list in the [do](#page-7-0)cument. A list can contains [paragraphs](#page-6-0) and all paragraph's items. Each item or paragraph in a list is written on a line. The prefix of a list item depends of the *Type* 's value It has two attributes:

- *Target* : the target with the following syntax :
	- *<document tag>:<section tag>:<tag>*  section and document are implied
- Style : the [style](#page-4-0) of the link (is equal to a valid style id).

Date : 01/22/2002 Author : Eric Miravete

<span id="page-10-0"></span>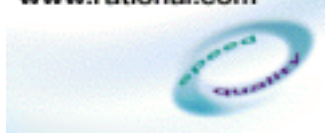

**Reference : RATL\ST\EM\101\2003-1**

## **3.15 Popup & popup link**

### **3.15.1 Popup definition**

```
<POPUP TAG="popup1" STYLE="Normal">
<PARAGRAPH><TEXT>1st item</TEXT></PARAGRAPH>
<text>2nd item</text>
<IMAGE NAME="cvi_magglass.xpm"/>
</POPUP>
```
Inserts a popup definition. A popup is a piece of document that appears on the document only if the popup link is clicked. The content of the popup is shown in another window. A popup can contain all [APIDOC items](#page-4-0) except document, section, index, summary, header and footer.

It has two attributes:

- *Tag* : identifier of the popup to reference it in a popup link.
- Style : the [style](#page-4-0) of the link (is equal to a valid style id).

#### **3.15.2 Popup use**

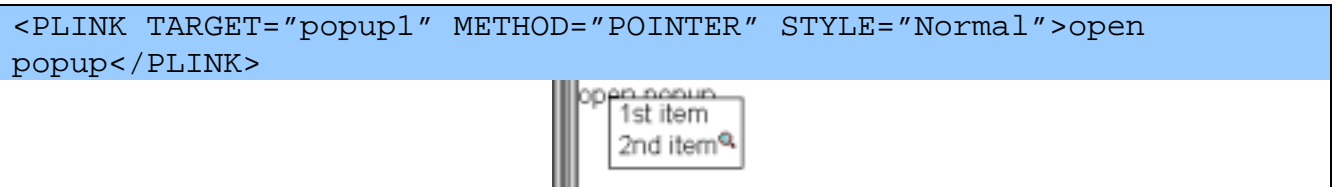

Inserts a popup link that references a popup definition. A popup is a piece of document that appears on the document only if hatthe popup link is clicked. The content of the popup is shown in another window. A popup can contain all [APIDOC items](#page-4-0) except document, section, index, summary, header and footer.

It has two attributes:

- *Tag* : identifier of the popup definition
- *method* : defines how the popup has to be opened.
	- o DETACHED : in another document view
	- o POINTER : in a popup window when the user click with the pointer on the link.
	- o TOOLTIP : in a popup window when the user move the mouse on the link.
- Style : the [style](#page-4-0) of the link (is equal to a valid style id).

## **3.16 Tag**

<TAG NAME="here" />

Date : 01/22/2002 Author : Eric Miravete

<span id="page-11-0"></span>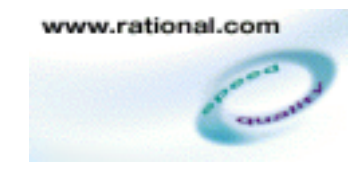

#### **Reference : RATL\ST\EM\101\2003-1**

Inserts a label in the document to reference a part of the document. The report viewer can scroll to show this part of the document. A Tag can be referenced by a [link.](#page-9-0)  It has one attribute:

• *Name* : identifier of the tag.

## **3.17 Graphic**

```
<GRAPHIC TITLE="Graphe simple" TYPE="XY" STYLE="graph" WIDTH="50"
HEIGHT="33">
     <AXIS NAME="x" UNIT="(s)" TITLE="time" UNITS="1" LINES="2"
DOTS="0.5" STYLE="axis"/>
     <AXIS NAME="y" UNIT="(%)" TITLE="average" UNITS="0.2"
LINES="0.25" DOTS="0.05" STYLE="axis_y"/>
     <CURVE TYPE="LINE" NAME="Load average" STYLE="curve1">
       \text{POLNT} x = "0" y = "0" />
       POLNT x="1" y="0.1" /<POINT x="2" y="0.25" />
       \text{POLNT} x="3" y="0.4" />
       \text{POLNT} x="4" y="0.6" />
       P_{V} <POINT x= "5" y= "0.8" />
       <POINT x="6" y="0.84" />
       <POINT x="7" y="0.87" />
       <POINT x="8" y="0.89" />
       <POINT x="9" y="0.90" />
       POLNT x= "10" y= "0.95"/>
     </CURVE>
</GRAPHIC>
                                 Graphe simple
                           0.80.6ි
                           0.4werage
                           0.2Load average
                            \overline{0}012345678910
                                 time (s)
```
Inserts a graphic in the document.

This tag has five attributes:

- Title : title of the graphic
- Tag : identifier used by [link](#page-9-0) to reference a graphic.
- *Type* : graphic's type (XY | SECTORS | HISTOGRAM | HISTORS | BARGRAPH | XYZ | SURFACE)
- Display : to configure the legend's display (GRAPH|LEGEND|NOLEGEND|FULL). You can combine the different value.
- Width : the size in percent of document's width.
- $Height :: the size in percent of graphic's width.$

Innopolis - « la Pyrénéenne » - BP 385 - 31314 LABEGE Cedex - FRANCE ! (33) 5 61 39 75 30 - Fax (33) 5 61 39 16 65

Date : 01/22/2002 Author : Eric Miravete

<span id="page-12-0"></span>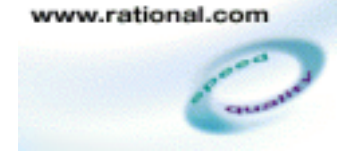

#### **Reference : RATL\ST\EM\101\2003-1**

- T : angular Teta radius factor for the view of a 3D graph.
- P : angular Phy radius factor for the view of a 3D graph.
- Style : the [style](#page-4-0) of the link (is equal to a valid style id).

## **3.17.1 Graphic Types**

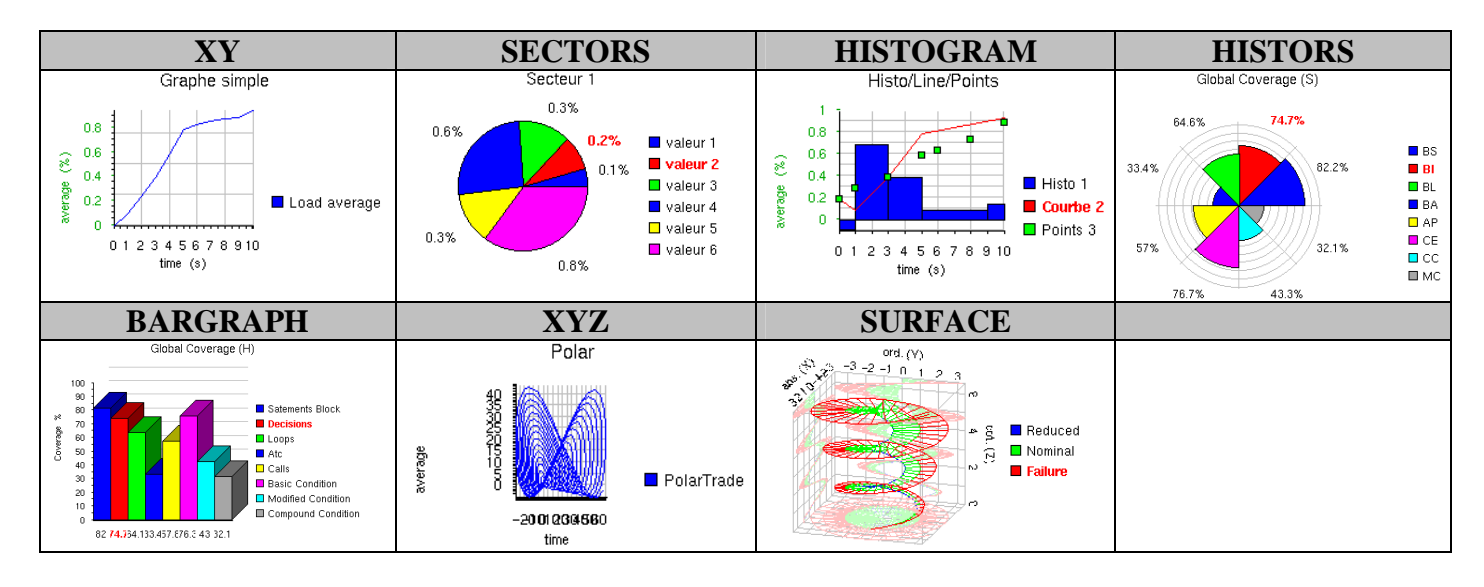

#### **3.17.2 Axes**

```
<AXIS NAME="x" UNIT="(s)" TITLE="time" UNITS="1" LINES="2"
DOTS="0.5" STYLE="axis"/>
```
Adds an axis in the [graphic.](#page-11-0) A graphic can contain one, two or three axis. This tag has 9 attributes:

- *Name* : axis name.
- Title : axis title.
- Unit : unit name.
- Units : distance between 2 unit labels
- Lines : distance between 2 grid lines
- Dots : distance between 2 subdivision of a Units.
- Min : minimum value of the axis.
- Max : maximum value of the axis.
- Style : the [style](#page-4-0) of the link (is equal to a valid style id).

#### **3.17.3 Curves**

<CURVE TYPE="LINE" NAME="Load average" STYLE="curve1">

<span id="page-13-0"></span>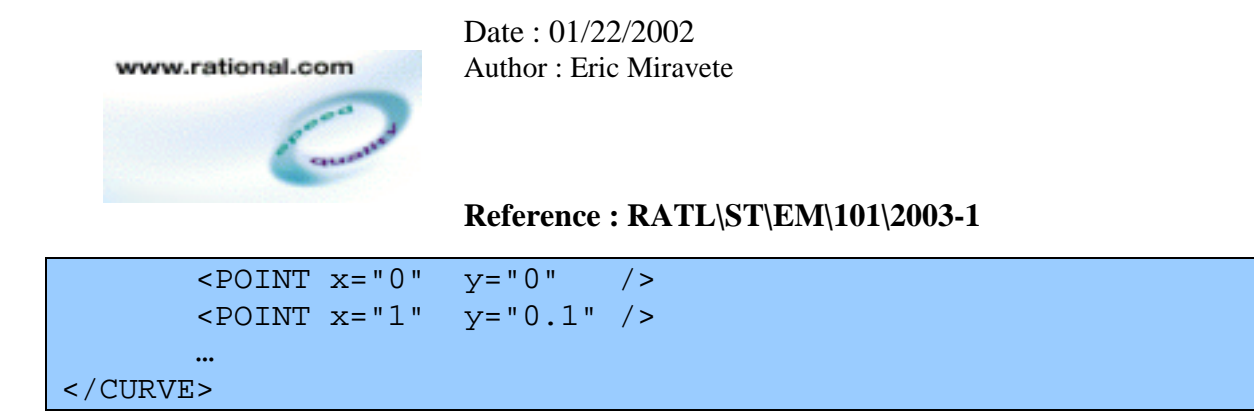

Adds a curve in the **graphic**. A curve contains several points. This tag has three attributes:

- Type : axis name.
- *Name* : axis title.
- Style : the [style](#page-4-0) of the link (is equal to a valid  $\frac{style}{style}$  id).

#### **3.17.4 Points**

```
\text{POLNT} x="5" y="0.8" ... />
```
Adds a point in a curve. A curve can contain infinite point.

This tags has an attribute per each axis name. For example if you define two axis X and Y in the graphic, you should write two coordinates named x & y to add a point.

#### **3.18 Data**

Reserved

#### **3.19 Index**

Not yet implemented

#### **3.20 Summary**

Not yet implemented